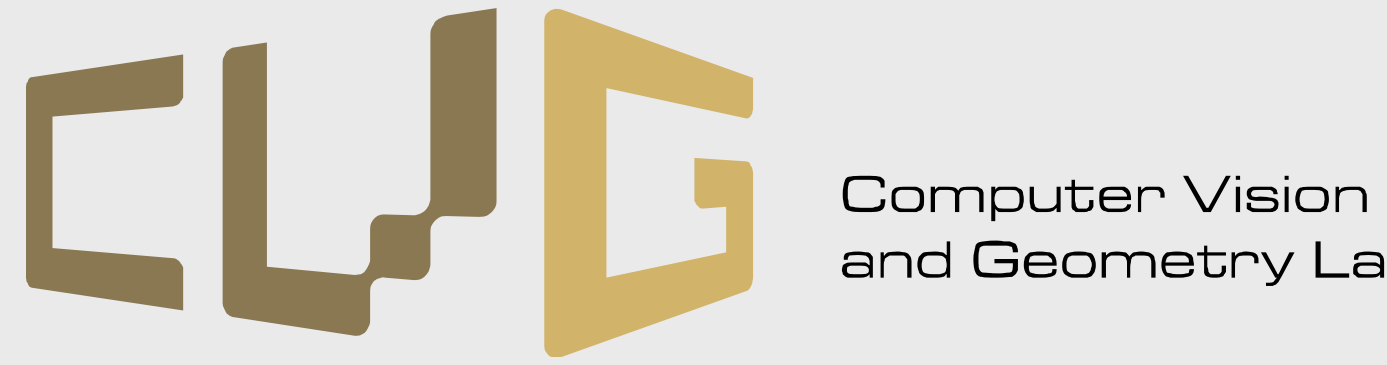

and Geometry Lab

## **Computer Vision**

## **Exercise Session 3**

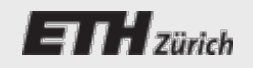

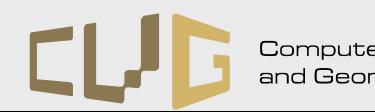

# **Assignment 3**

#### ■4 Tasks

- Harris corner detection
- Image patch extraction
- Feature matching
- Comparison with SIFT.

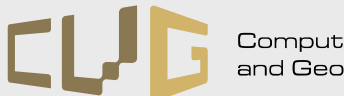

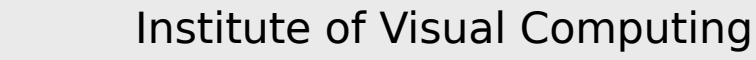

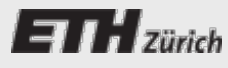

## **Harris Corner Detector**

- Compute intensity gradients in x- and ydirection
- Blur images to get rid of noise
- Compute Harris response
- **Threshold the response image**
- **Apply non-maximum suppression**

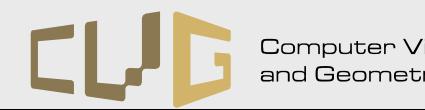

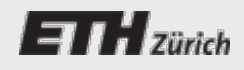

# **Image Intensity Gradients**

- ■1st derivative of image intensities in 2D
- Rate of change of gray scale value at one pixel
- Simplest way, compute:

$$
I_x = \frac{p_{x+1,y} - p_{x-1,y}}{2}
$$

$$
I_y = \frac{p_{x,y+1} - p_{x,y-1}}{2}
$$

…or use gradient() in MATLAB

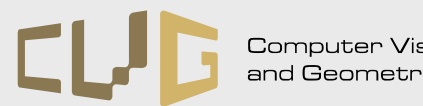

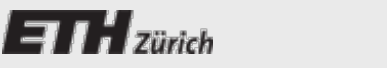

# **Blurring an Image**

#### Check the following functions:

- fspecial('gaussian')
- $\blacksquare$  imfilter()

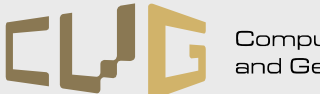

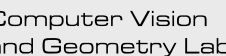

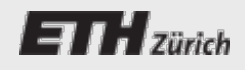

## **Harris Response**

 $\blacksquare$  First the Harris Matrix is calculated from the gradients r

$$
H = \begin{bmatrix} I_X^2 & I_X I_Y \\ I_X I_Y & I_Y^2 \end{bmatrix}.
$$

■ Using this matrix, the response is given by:

$$
K = \frac{det(H)}{trace(H)}
$$

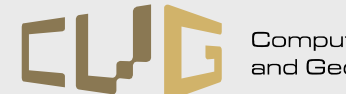

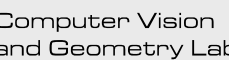

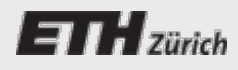

### **Harris Response Histogram**

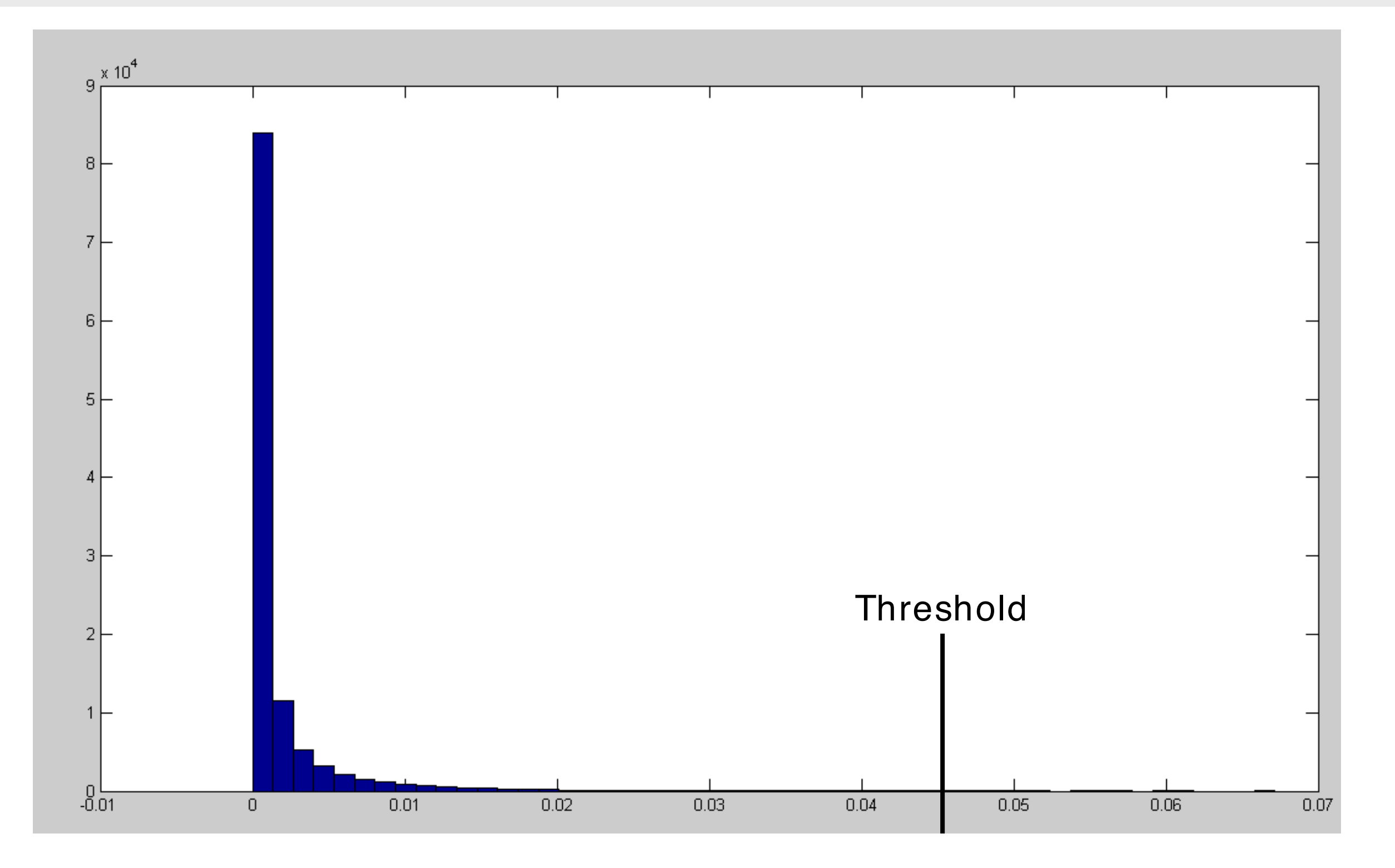

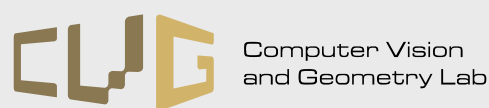

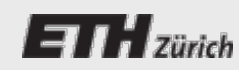

# **Non-maximum Suppression**

- $\blacksquare$  For every pixel above the threshold, check the surrounding pixels inside a window for the maximum response intensity
- $\blacksquare$  If the center pixel response is smaller than a pixel inside the window, remove the center pixel from the corner candidates

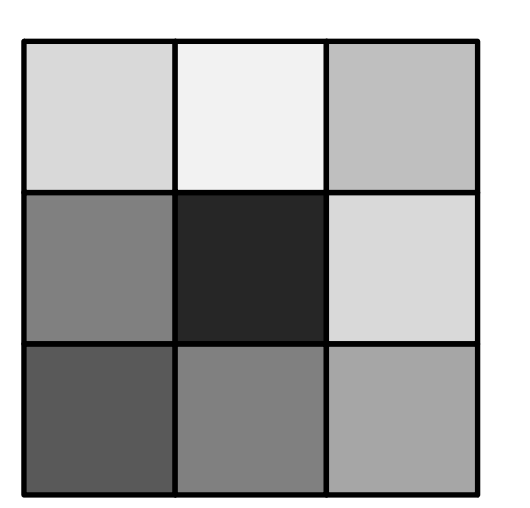

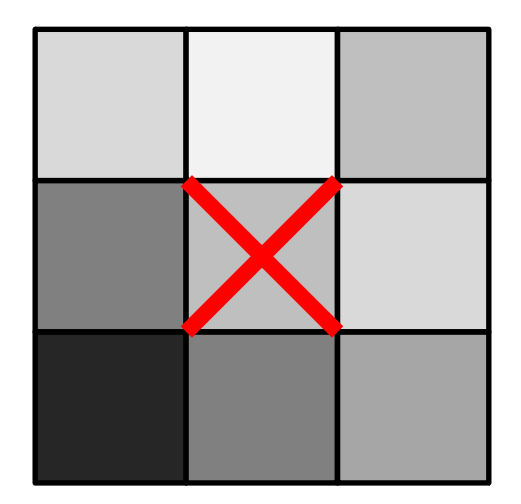

Center pixel has maximum response inside window Center pixel not maximum, suppress

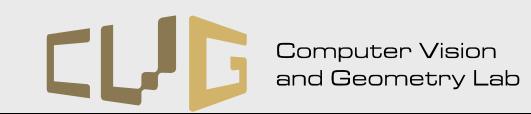

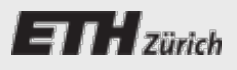

## **Patch Descriptor**

**For each keypoint, extract an image patch** of 9x9 pixels and store it as descriptor vector

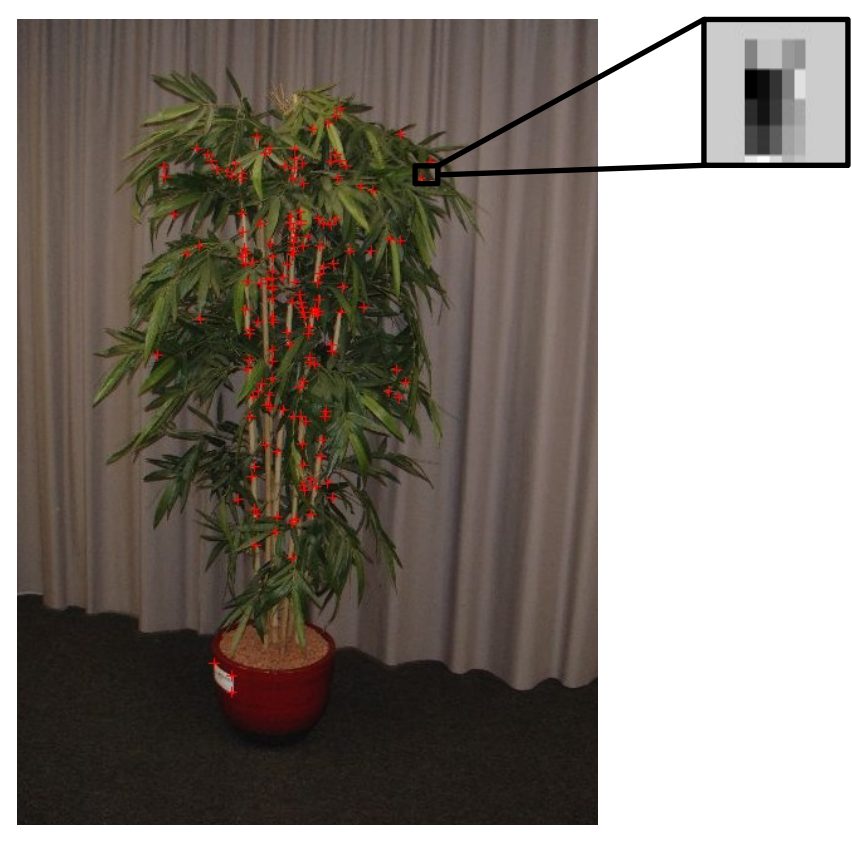

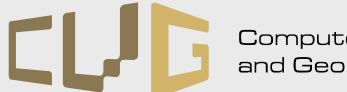

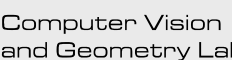

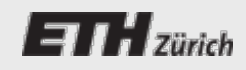

# **Matching Descriptors**

- $\blacksquare$  For each keypoint in one image find the corresponding keypoint in the other image
- $\blacksquare$  Compute the sum of squared differences (SSD) between the two descriptor vectors  $d_{\scriptscriptstyle\mathcal{A}}$  and  $d_{\scriptscriptstyle\mathcal{B}}$  $\textit{ssd} = \sum_{i} (d_{A,i} - d_{B,i})^2$  $(d_{A,i} - d_{B,i})$
- Small differences denote a high similarity

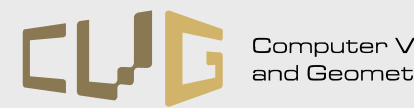

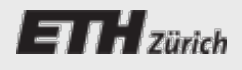

### **SIFT**

- Download and install VLFeat, SIFT feature extractor from Andrea Vedaldi [\(http://www.vlfeat.org\)](http://www.vlfeat.org/)
- Go through the tutorial and learn how to extract, match and visualize SIFT features
- Compare the result of your implementation with the one obtained using SIFT features

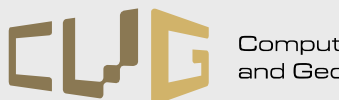

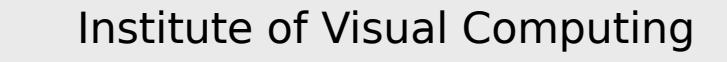

### **Hand-In**

- $\blacksquare$  Write up a short report explaining the main steps of your implementation
- $\blacksquare$  Include images showing the final results
- **Include both source code and report and send it** to nikolay.savinov@inf.ethz.ch

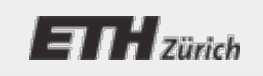

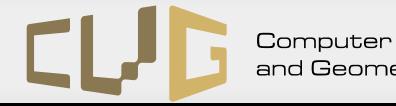